Windows 10 - Module 2: Understanding File

# **Test Bank for Illustrated Microsoft Office 365 and Office 2016 Fundamentals 1st Edition Hunt and Clemens 1305878949 9781305878945**

Full link download

Solution Manual: [https://testbankpack.com/p/solution-manual-for-illustrated-microsoft-office-](https://testbankpack.com/p/solution-manual-for-illustrated-microsoft-office-365-and-office-2016-fundamentals-1st-edition-hunt-and-clemens-1305878949-9781305878945/)[365-and-office-2016-fundamentals-1st-edition-hunt-and-clemens-1305878949-9781305878945/](https://testbankpack.com/p/solution-manual-for-illustrated-microsoft-office-365-and-office-2016-fundamentals-1st-edition-hunt-and-clemens-1305878949-9781305878945/) Test Bank

[https://testbankpack.com/p/test-bank-for-illustrated-microsoft-office-365-and-office-](https://testbankpack.com/p/test-bank-for-illustrated-microsoft-office-365-and-office-2016-fundamentals-1st-edition-hunt-and-clemens-1305878949-9781305878945/)[2016-fundamentals-1st-edition-hunt-and-clemens-1305878949-9781305878945/](https://testbankpack.com/p/test-bank-for-illustrated-microsoft-office-365-and-office-2016-fundamentals-1st-edition-hunt-and-clemens-1305878949-9781305878945/)

1. You must double-click a folder or subfolder in the Address bar to show its contents. a. True

b. False

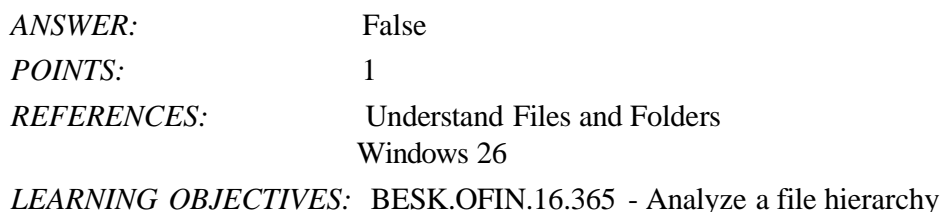

2. In a window, the Address bar is located just above the title

bar. a. True

b. False

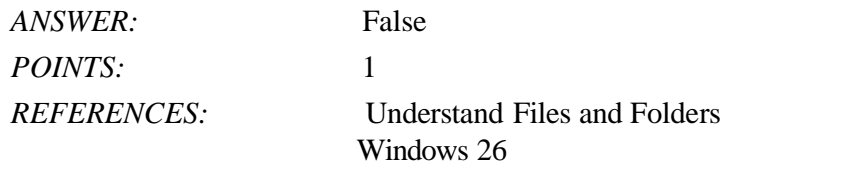

*LEARNING OBJECTIVES:* BESK.OFIN.16.365 - Analyze a file hierarchy

3. An address is a sequence of folder names that describe a file's location in a file hierarchy. a. True b. False

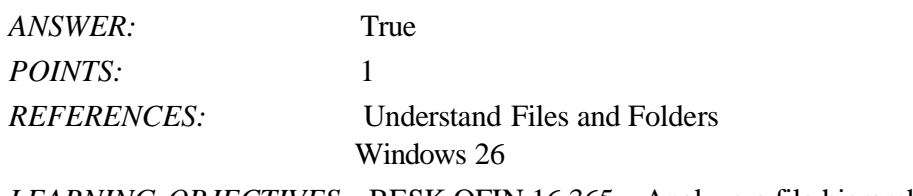

*LEARNING OBJECTIVES:* BESK.OFIN.16.365 - Analyze a file hierarchy

4. Subfolders are folders that are inside of other

folders. a. True

b. False

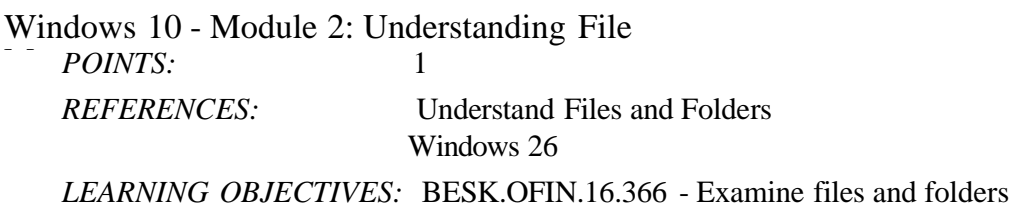

5. Windows 10 comes with several existing folders. a. True b. False

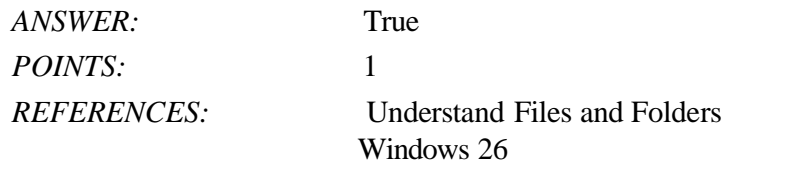

*LEARNING OBJECTIVES:* BESK.OFIN.16.366 - Examine files and folders

- 6. When you click a folder in the Navigation pane of the File Explorer window, you see its contents on the right side of the window in the File list.
	- a. True
	- b. False

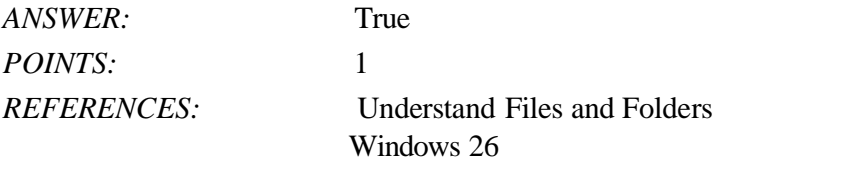

*LEARNING OBJECTIVES:* BESK.OFIN.16.366 - Examine files and folders

7. Subfolders appear shaded under the folders that contain them showing that they are inside that folder. a. True

b. False

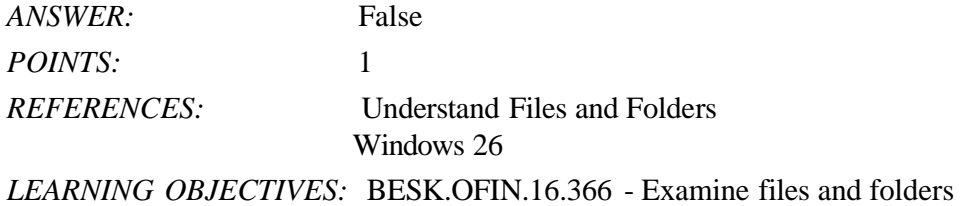

8. The Address bar is just below the Ribbon. a. True

b. False

*ANSWER:* True *POINTS:* 1 *REFERENCES:* Understand Files and Folders Windows 26 *LEARNING OBJECTIVES:* BESK.OFIN.16.365 - Analyze a file hierarchy

### Name: Class: Date:

## Windows 10 - Module 2: Understanding File Management

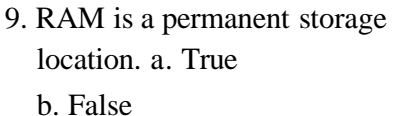

*ANSWER:* False *POINTS:* 1 *REFERENCES:* Create and Save a File Windows 28

*LEARNING OBJECTIVES:* BESK.OFIN.16.253 - Create a file

- 10. In Details view in File Explorer, you can see each item's name, the date it was modified, and its file type.
	- a. True
	- b. False

*ANSWER:* True *POINTS:* 1 *REFERENCES:* Change File and Folder Views Windows 32

11. You can use the Send to command command to copy and paste a

file.

a. True

b. False

*ANSWER:* True *POINTS:* 1 *REFERENCES:* Copy Files Windows 36

12. A file extension is a three- or four-letter sequence, preceded by a period, that identifies the file as a particular type of document.

a. True

b. False

*ANSWER:* True *POINTS:* 1 *REFERENCES:* Create and Save a File Windows 28 *LEARNING OBJECTIVES:* BESK.OFIN.16.253 - Create a file

- 13. When you create a new folder, the default name for the folder is Blank folder.
	- a. True
	- b. False

*ANSWER:* False *POINTS:* 1 *REFERENCES:* Copy Files Windows 36

\_\_\_\_\_\_\_\_\_\_\_\_\_\_\_\_\_\_\_\_\_\_\_\_\_

\_\_\_\_\_\_\_\_\_\_\_\_\_\_\_\_\_\_\_\_\_\_\_

- 14. After you start a program and create a new file, the file only exists in your computer's random access memory (RAM).
	- a. True
	- b. False

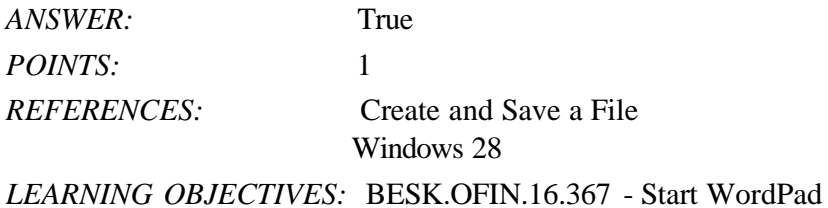

15. When saving a file, the Documents folder is the default (automatically selected) storage location.

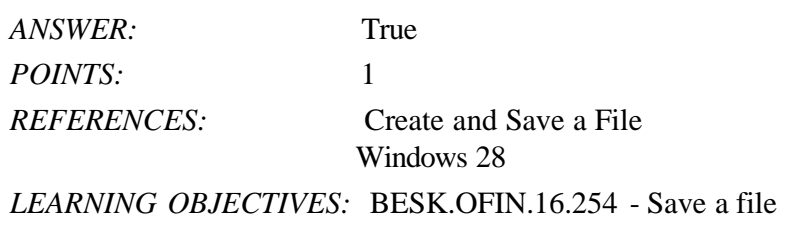

16. Windows 10 lets you search for an app by clicking the Start button and then typing part of its name.

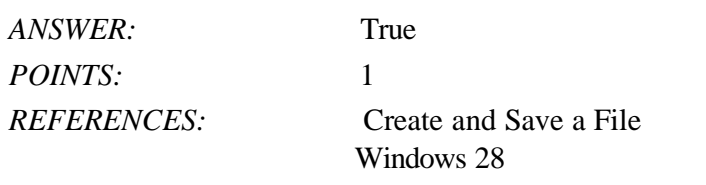

*LEARNING OBJECTIVES:* BESK.OFIN.16.253 - Create a file

17. The QuickLook pane is an area on the right side of the screen that shows you what a selected file looks like without opening it. \_\_\_\_\_\_\_\_\_\_\_\_\_\_\_\_\_\_\_\_\_\_\_\_\_

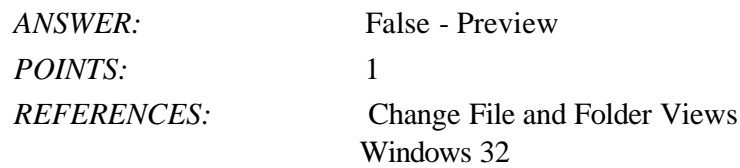

Windows 10 - Module 2: Understanding File

<sup>-</sup> LEARNING OBJECTIVES: BESK.OFIN.16.368 - Preview files

18. When you first save a file, the Save dialog box opens. \_\_\_\_\_\_\_\_\_\_\_\_\_\_\_\_\_\_\_\_\_\_\_\_\_

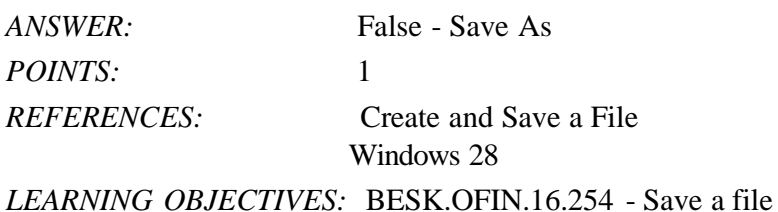

19. When you use the Copy command, Windows 10 places a duplicate copy of the file in an area of your computer's RAM called the notepad. \_\_\_\_\_\_\_\_\_\_\_\_\_\_\_\_\_\_\_\_\_\_\_\_\_

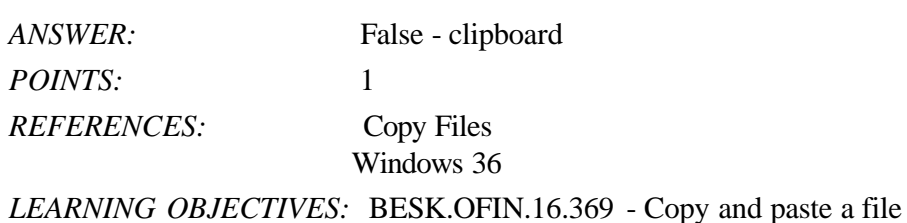

20. When you use the Move command, Windows 10 places a duplicate of the file on the clipboard.

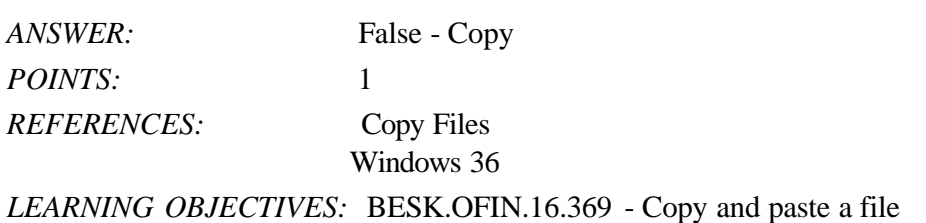

- 21. Which button on the desktop do you click to examine your existing folder and file structure?
	- a. Internet Explorer b. File Explorer
	- c. Windows Explorer d. Desktop Explorer

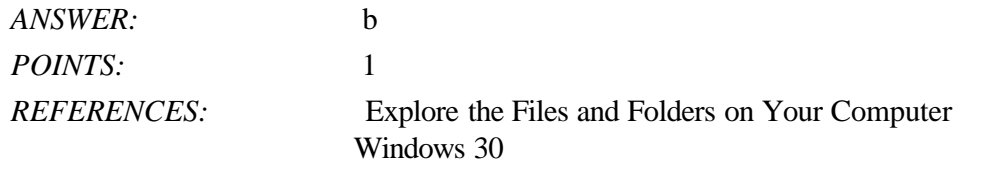

*LEARNING OBJECTIVES:* BESK.OFIN.16.370 - Navigate to file storage locations

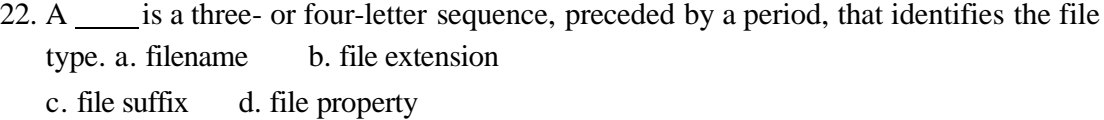

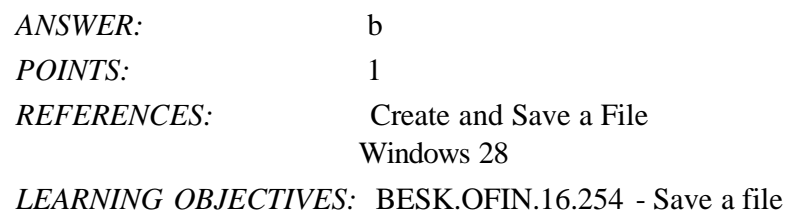

Management

## Windows 10 - Module 2: Understanding File

23. In the Save As dialog box, below the Address bar, the contains command buttons that you can click to perform actions.

a. navigation bar b. taskbar c. File list d. toolbar *ANSWER:* d *POINTS:* 1 *REFERENCES:* Create and Save a File Windows 28 *LEARNING OBJECTIVES:* BESK.OFIN.16.254 - Save a file 24. is a Windows 10 program that creates files in RTF format. a. Explorer b. FileMaker c. WordPad d. Paint *ANSWER:* c *POINTS:* 1 *REFERENCES:* Create and Save a File Windows 28 *LEARNING OBJECTIVES:* BESK.OFIN.16.367 - Start WordPad 25. What is the typical drive letter for the hard drive? a. A: b. B: c. C: d. D: *ANSWER:* c *POINTS:* 1 *REFERENCES:* Explore the Files and Folders on Your Computer Windows 30 *LEARNING OBJECTIVES:* BESK.OFIN.16.370 - Navigate to file storage locations 26. A USB Flash drive is  $a(n)$  \_\_ disk. a. floppy b. hard drive c. internal d. removable *ANSWER:* d *POINTS:* 1 *REFERENCES:* Windows 30 Explore the Files and Folders on Your Computer *LEARNING OBJECTIVES:* BESK.OFIN.16.370 - Navigate to file storage locations

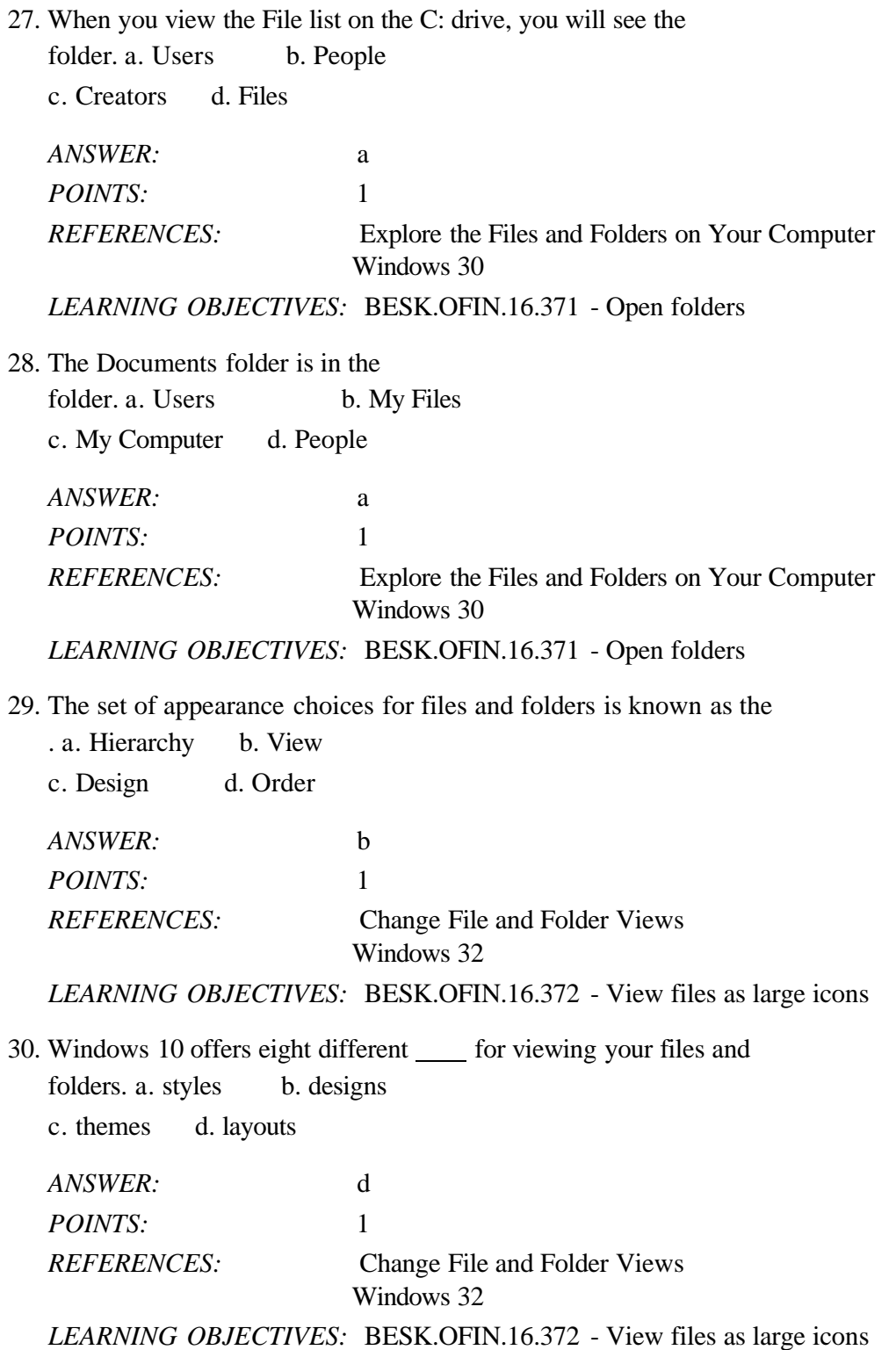

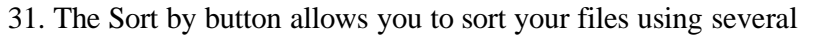

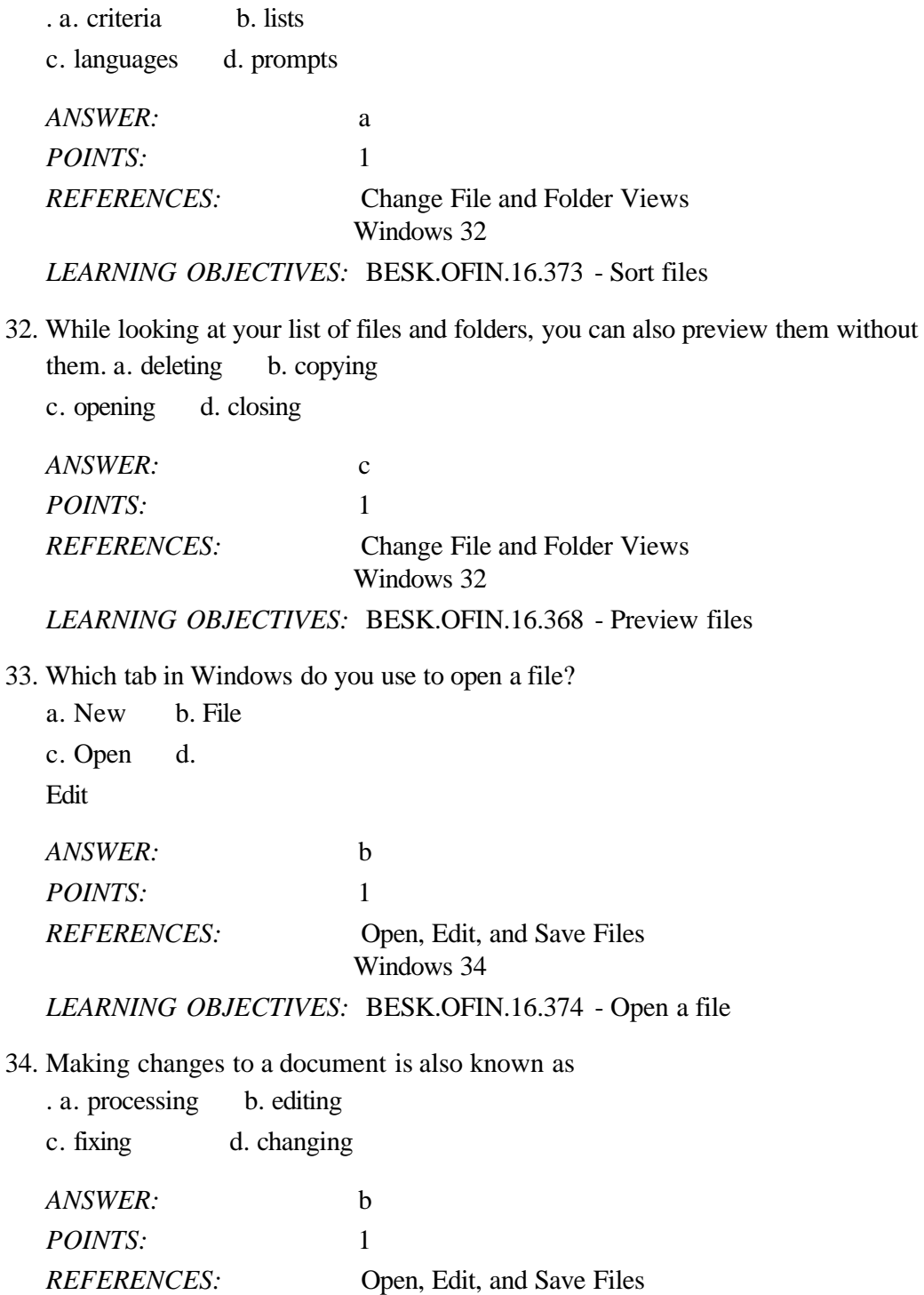

Windows 34

*LEARNING OBJECTIVES:* BESK.OFIN.16.375 - Edit a file

# Name: Class: Date:

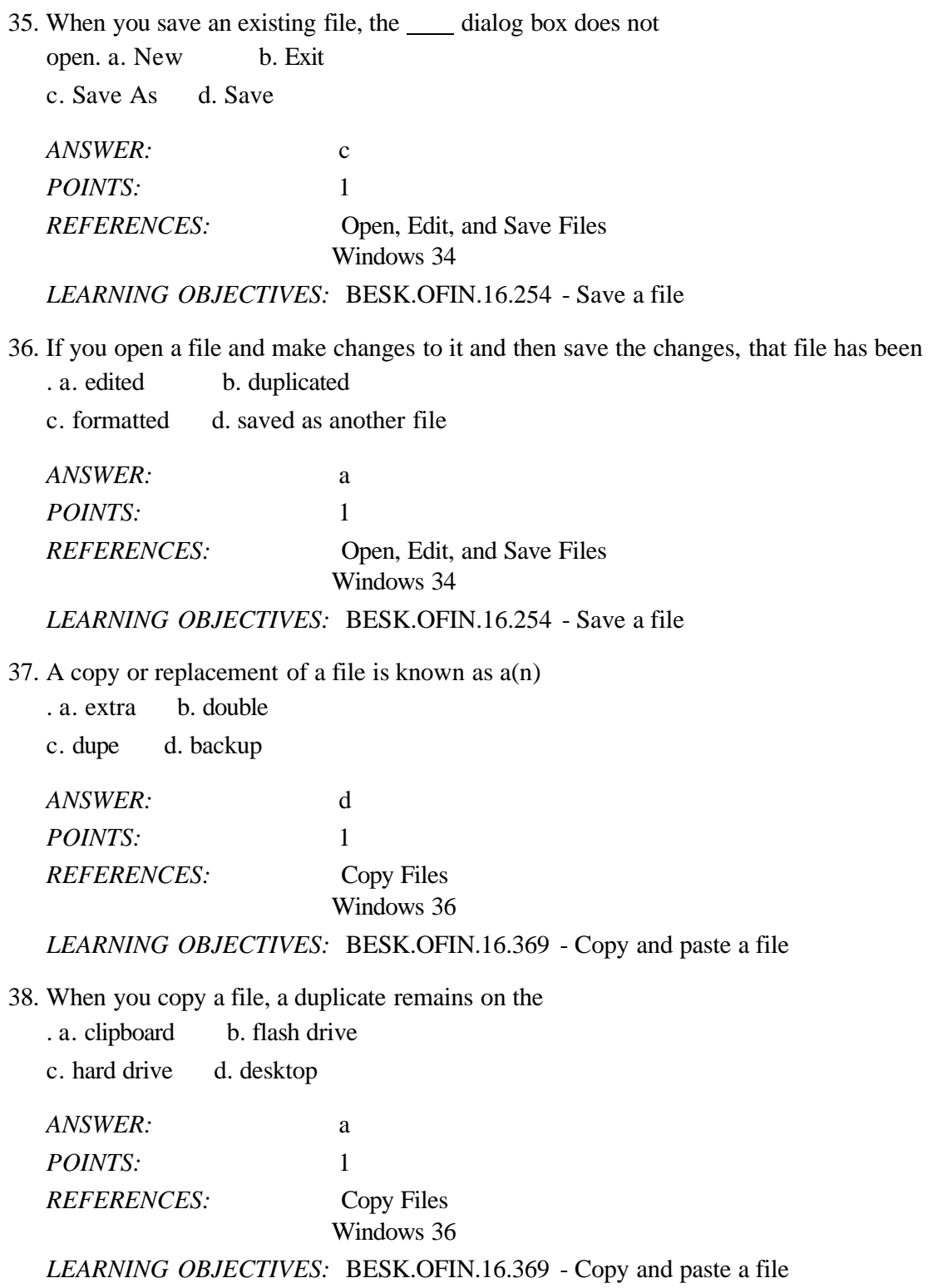

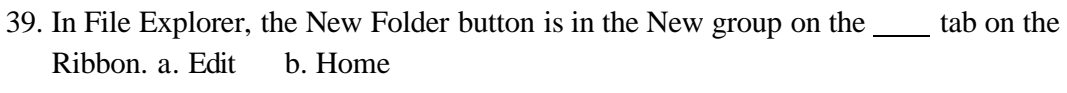

c. File d. New

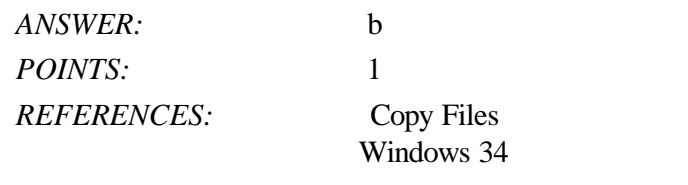

*LEARNING OBJECTIVES:* BESK.OFIN.16.376 - Create a new folder

40. When you cut and paste a file, you are actually

it. a. deleting b. storing

c. moving d. copying

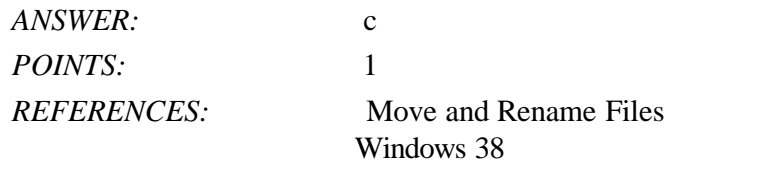

*LEARNING OBJECTIVES:* BESK.OFIN.16.377 - Cut and paste a file

41. To rename a file in File Explorer, click the Rename button in the group. a. File b. Naming

c. Filter d. Organize

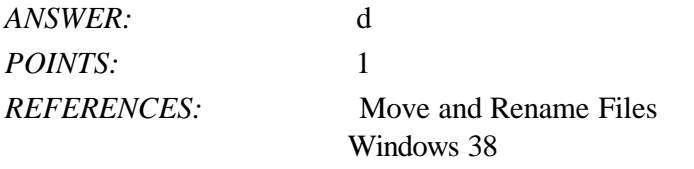

*LEARNING OBJECTIVES:* BESK.OFIN.16.378 - Rename a file

42. In File Explorer, the Paste button is in the

group. a. Clipboard b. Edit

c. Rename d. Home

*ANSWER:* a *POINTS:* 1 *REFERENCES:* Move and Rename Files Windows 38 *LEARNING OBJECTIVES:* BESK.OFIN.16.377 - Cut and paste a file

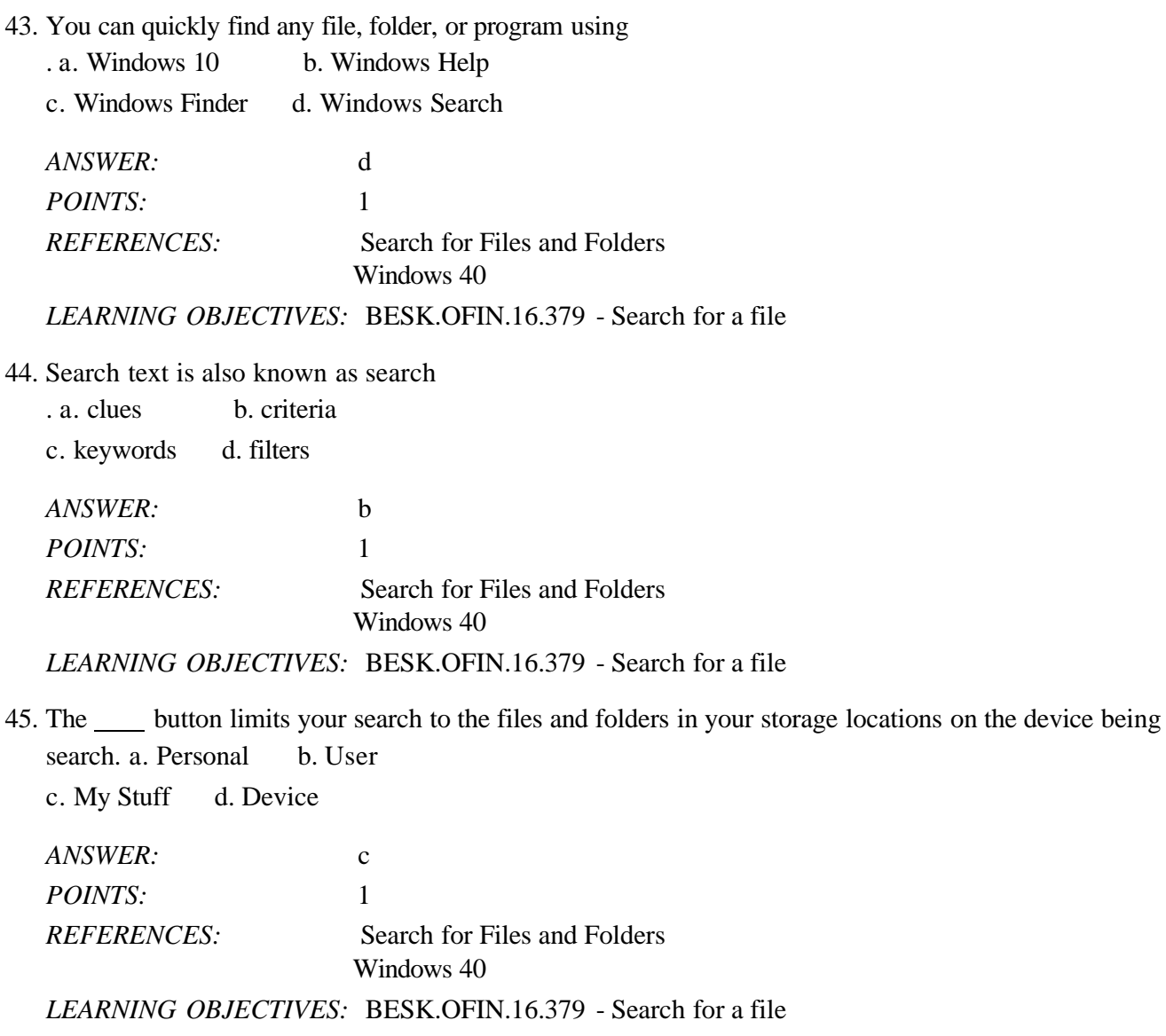

46. As you search for a file, a green progress bar appears in the

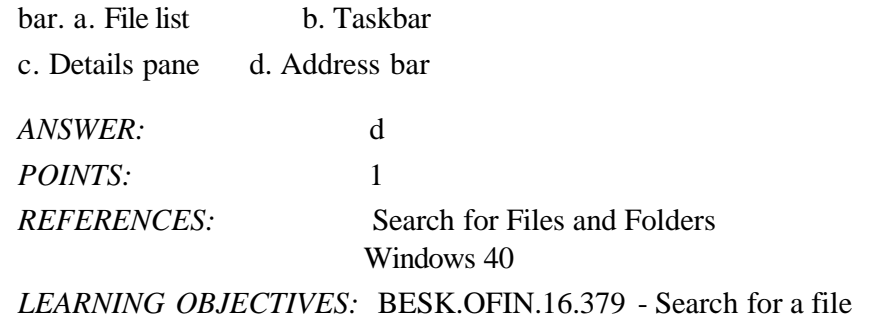

## Name: 2008. 2018. 2018. [2018] Class: Class: 2018. [2018] Date: 2018. [2018] Date: 2018. [2018] Date: 2018. [2018] Date: 2018. [2018] Date: 2018. [2018] Date: 2018. [2018] Date: 2018. [2018] Date: 2018. [2018] Date: 2018.

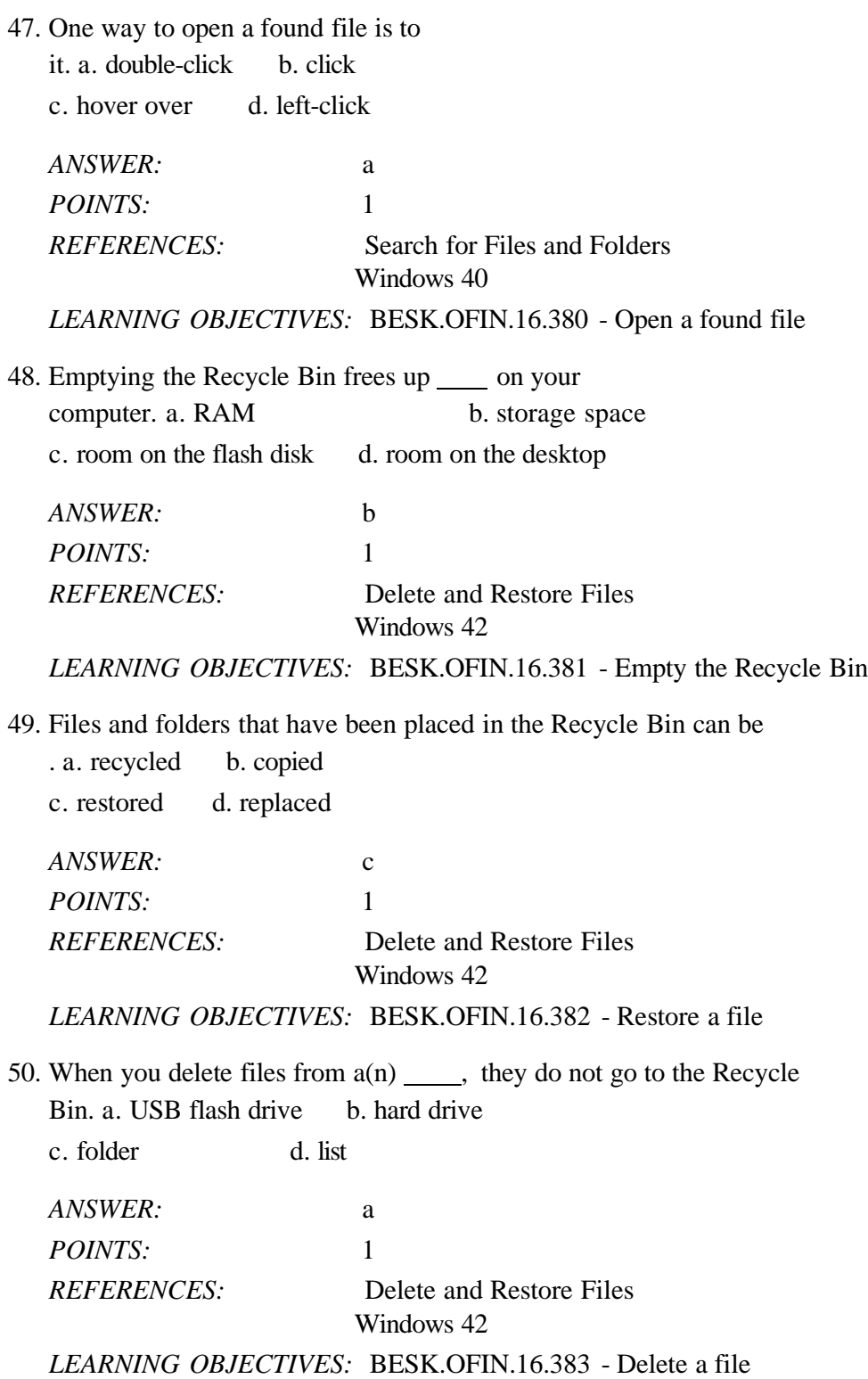

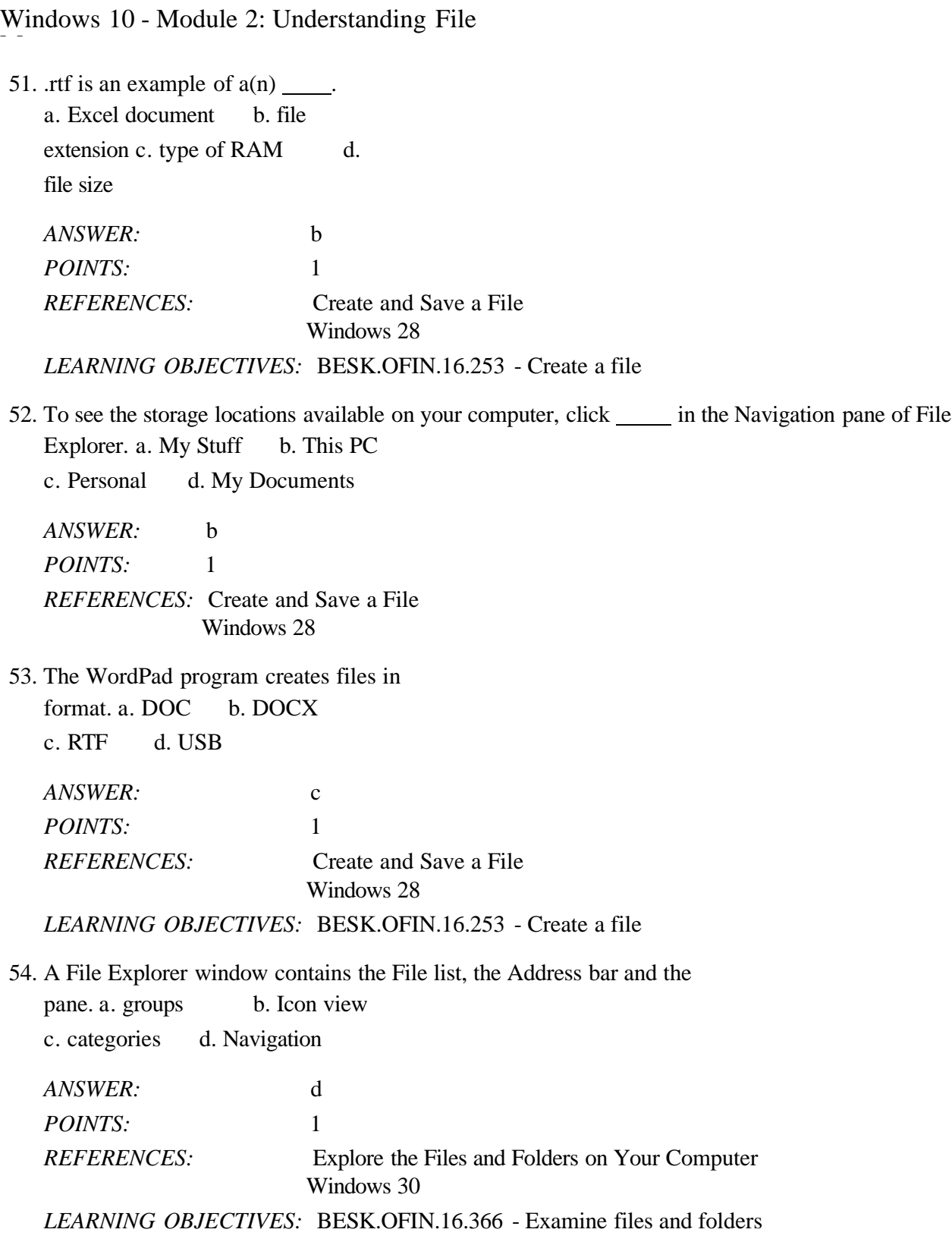

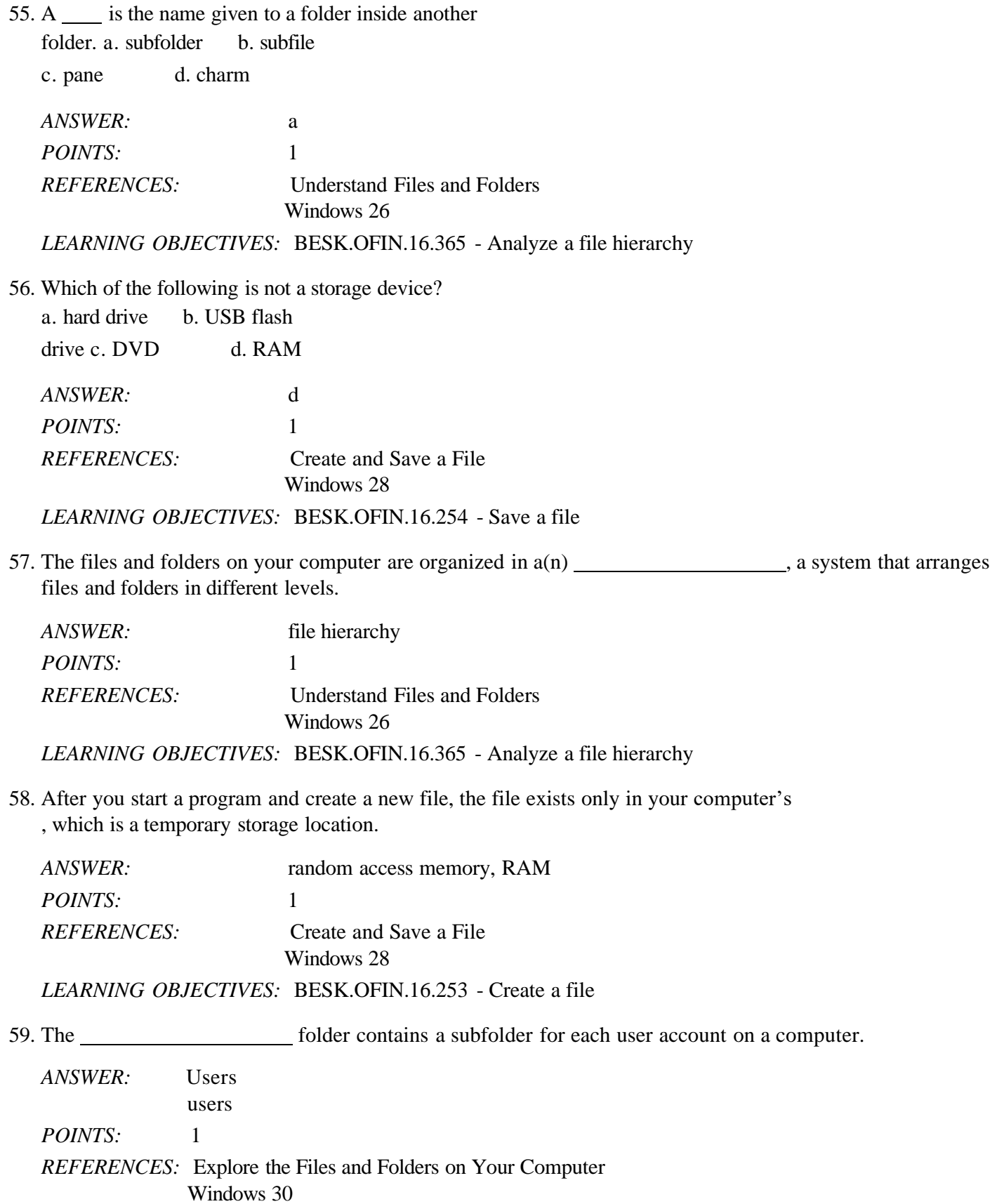

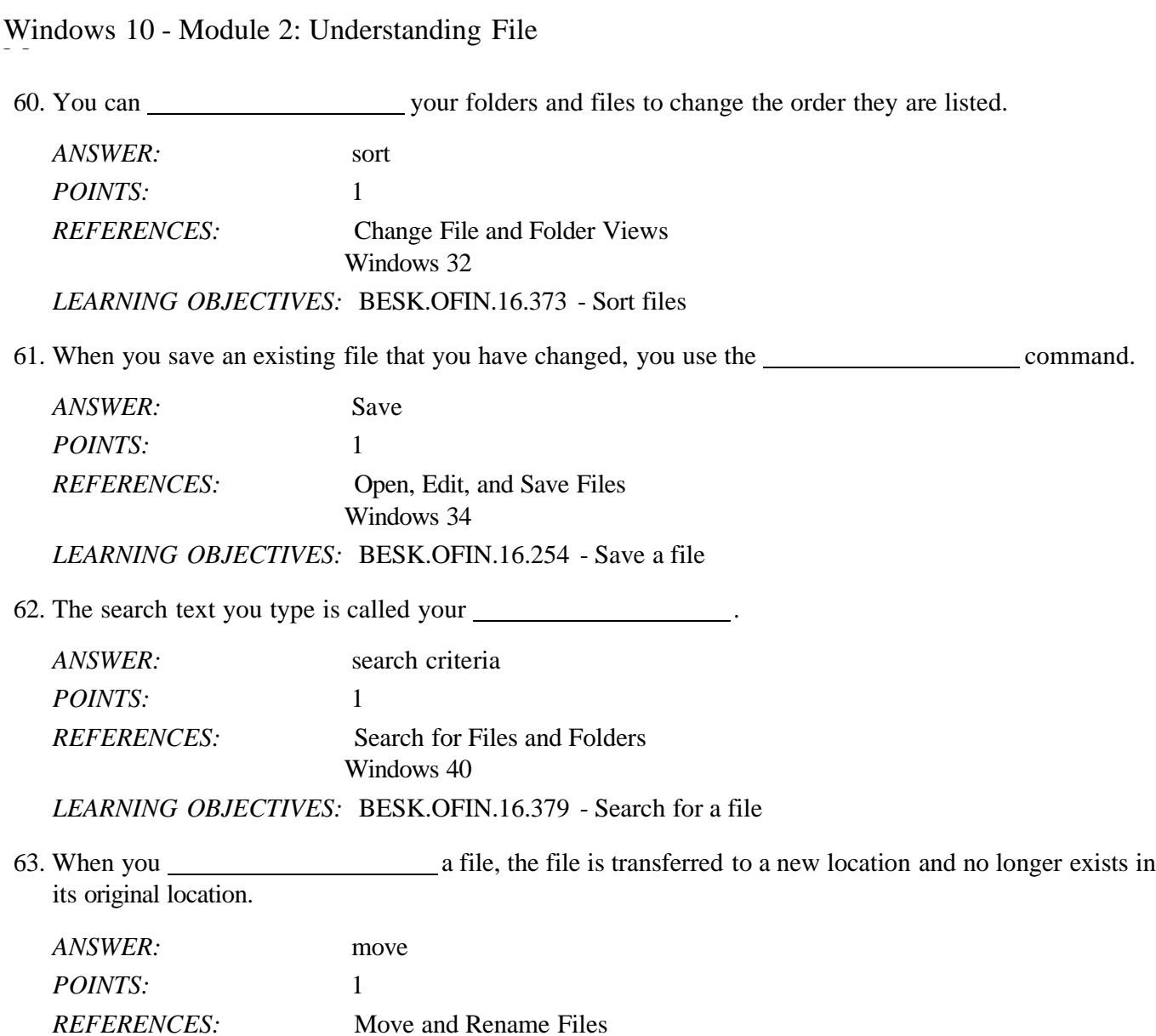

Windows 38 *LEARNING OBJECTIVES:* BESK.OFIN.16.377 - Cut and paste a file

**Copyright Cengage Learning. Powered by Cognero.** Page 17 **Page 17 Page 17 Page 17 Page 17** 

64. Describe the similarities and differences between using Save and Save As to save a new file and an existing file.

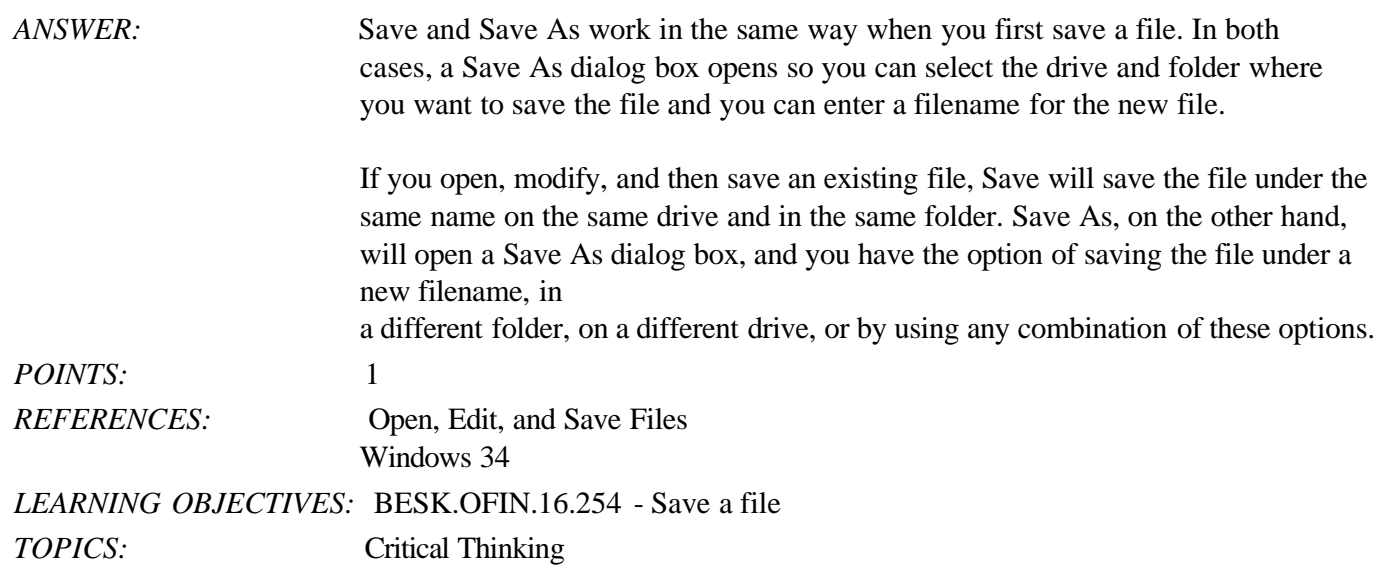

#### 65. What does it mean to restore a file and how do you do it?

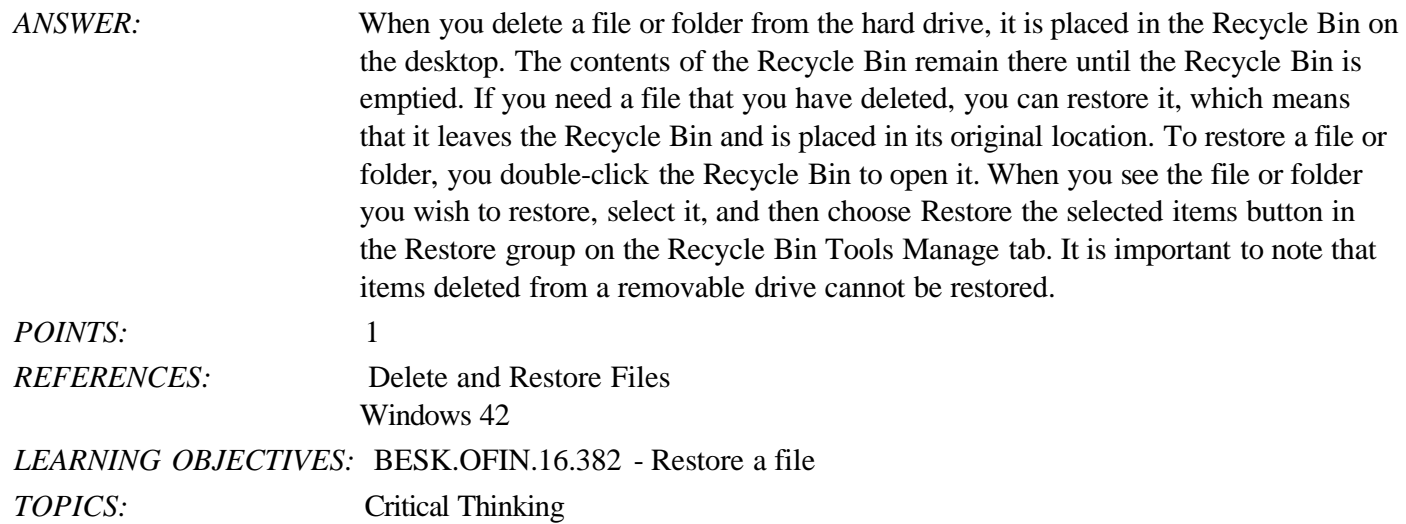

66. Explain how you can search for a lost file on your computer and limit retrieval to only files on your computer.

*ANSWER:* First click in the search box on the taskbar and then type your search criteria. When the Search menu opens with possible matches, click My Stuff near the bottom of the menu. This will limit the search to files and folders in your storage locations on the current device. *POINTS:* 1 *REFERENCES:* Search for Files and Folders Windows 40 *LEARNING OBJECTIVES:* BESK.OFIN.16.379 - Search for a file *TOPICS:* Critical Thinking

Todd works for an advertising firm and handles advertising projects for various clients. To keep track of the projects he has for each client, he wants to organize the client and project files on his hard disk so that he can quickly locate them.

67. Describe how Todd can effectively organize his files for each client and each of the projects he handles for them.

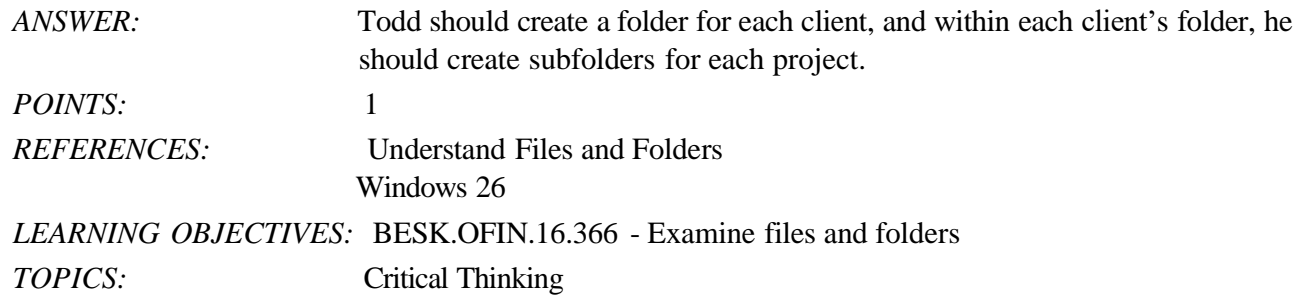

68. Todd's new client owns a chain of jewelry stores in Washington. He has three stores, one in Seattle, one in Spokane, and one in Tacoma. In the future, he plans to expand to other states. What would be a good folder structure for the documents he needs to store for each of the three stores in Washington.

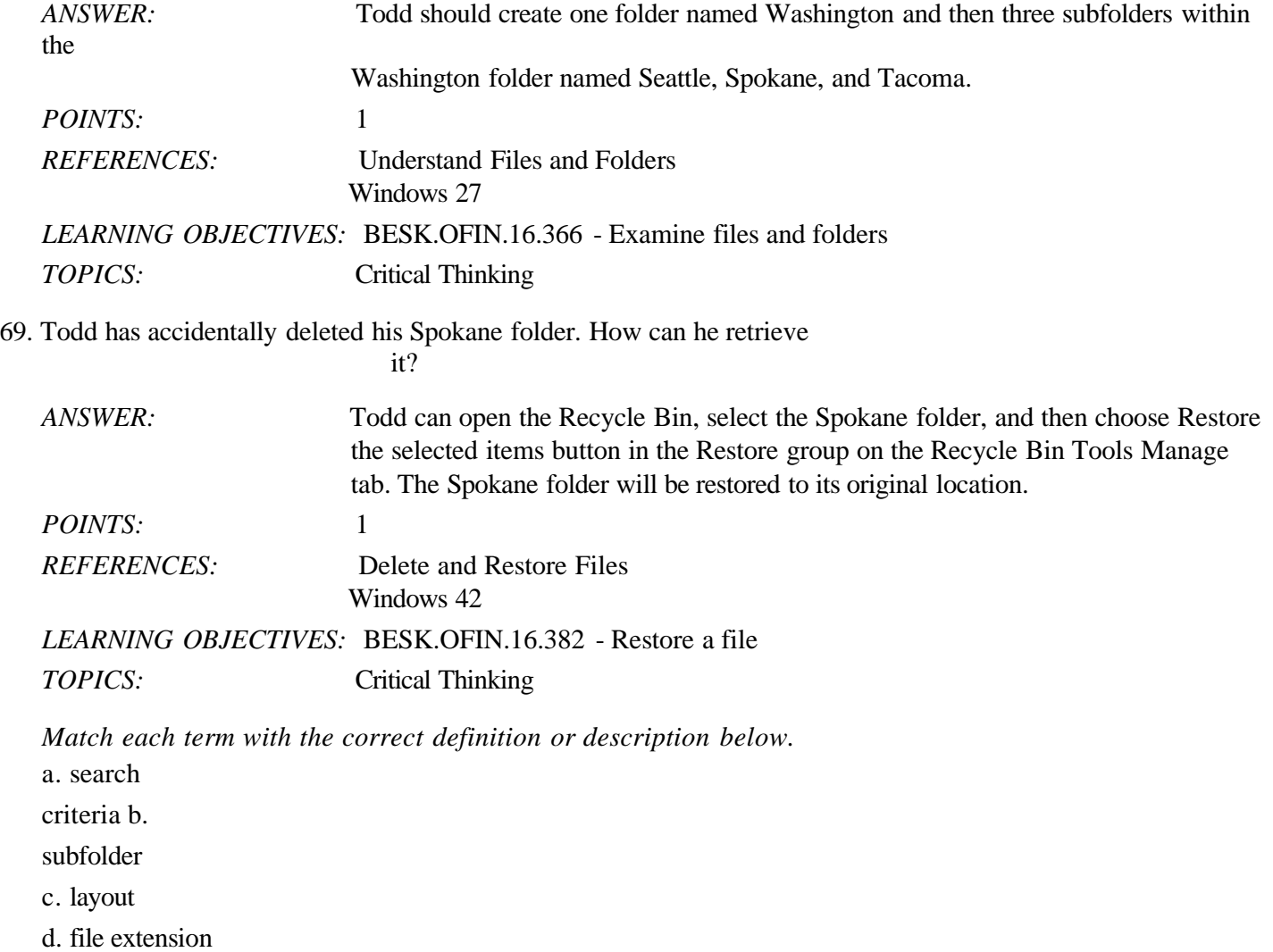

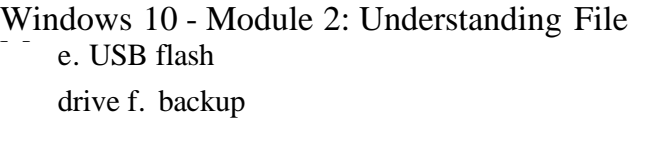

*REFERENCES:* Change File and Folder Views

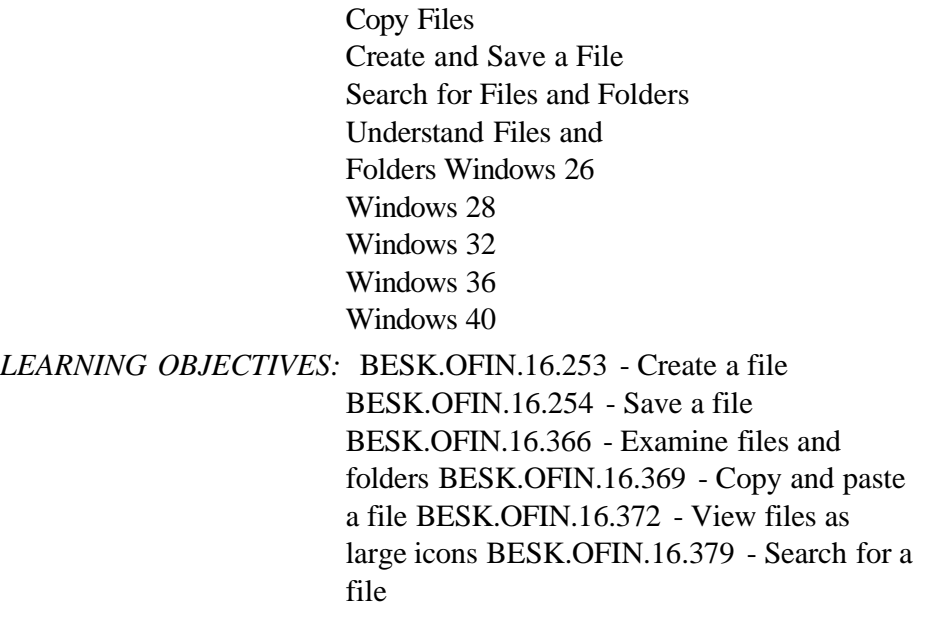

70. A folder contained within another folder

*ANSWER:* b *POINTS:* 1

71. One or more pieces of information that helps Windows 10 locate the file you want

*ANSWER:* a *POINTS:* 1

72. One of 8 different ways to view your files and folders

*ANSWER:* c *POINTS:* 1

73. A set of characters at the end of a filename used to identify the file type

*ANSWER:* d *POINTS:* 1

74. Small, portable storage media

*ANSWER:* e *POINTS:* 1

75. A copy of a file that is stored externally in case something happens to the original file

*ANSWER:* f *POINTS:* 1